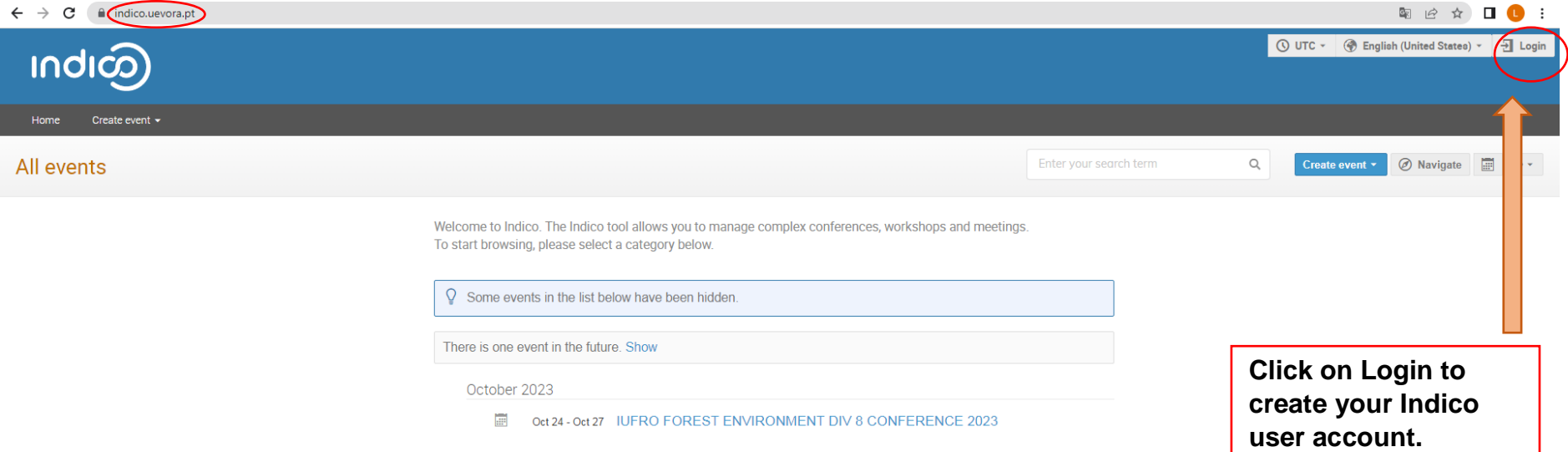

**Indico** Powered by Indico v3.2.2

Help | Contact

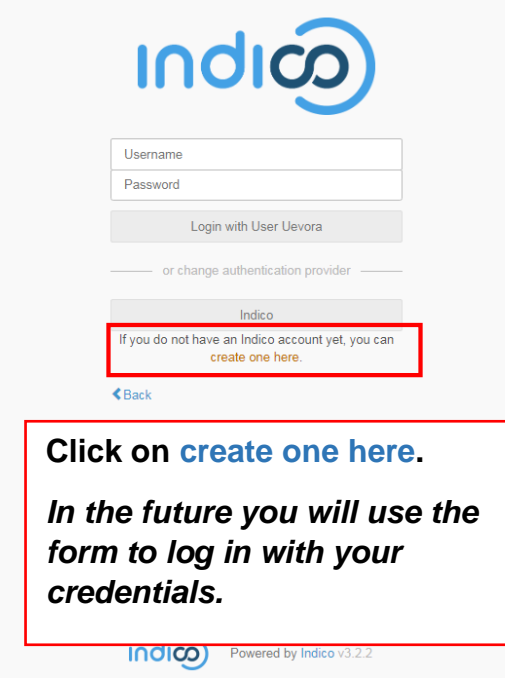

https://indico.uevora.pt/register/?next=%2Fevent%2F13%2Fabstracts%2F%23submit-abstract

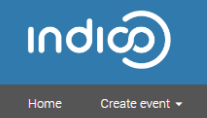

## Create a new Indico profile

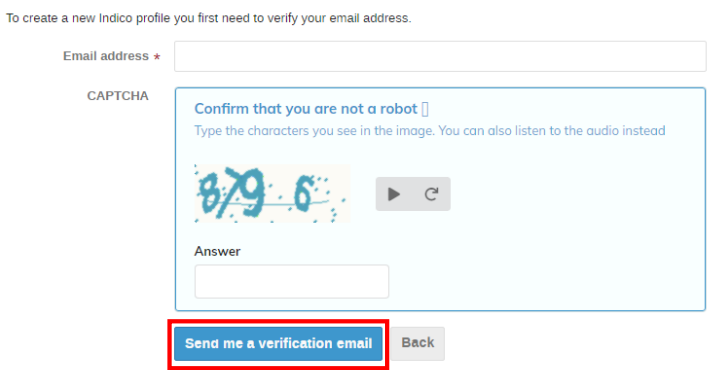

Use a valid email and press the button to obtain a verification email.

**Indico** Powered by Indico v3.2.2

Help | Contact

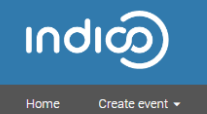

Create a new Indico profile

O We have sent you a verification email. Please check your mailbox within the next hour and open the link in that email.

Cancel

**You will see a confirmation message.**

**At this time it is very important you check your spam tray. Keep in mind it may take a while for the email to arrive.**

**If you have problems with the verification email, please contact iufro2023@uevora.pt and we will help you creating your account.**

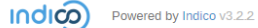

Help | Contact

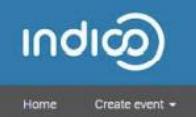

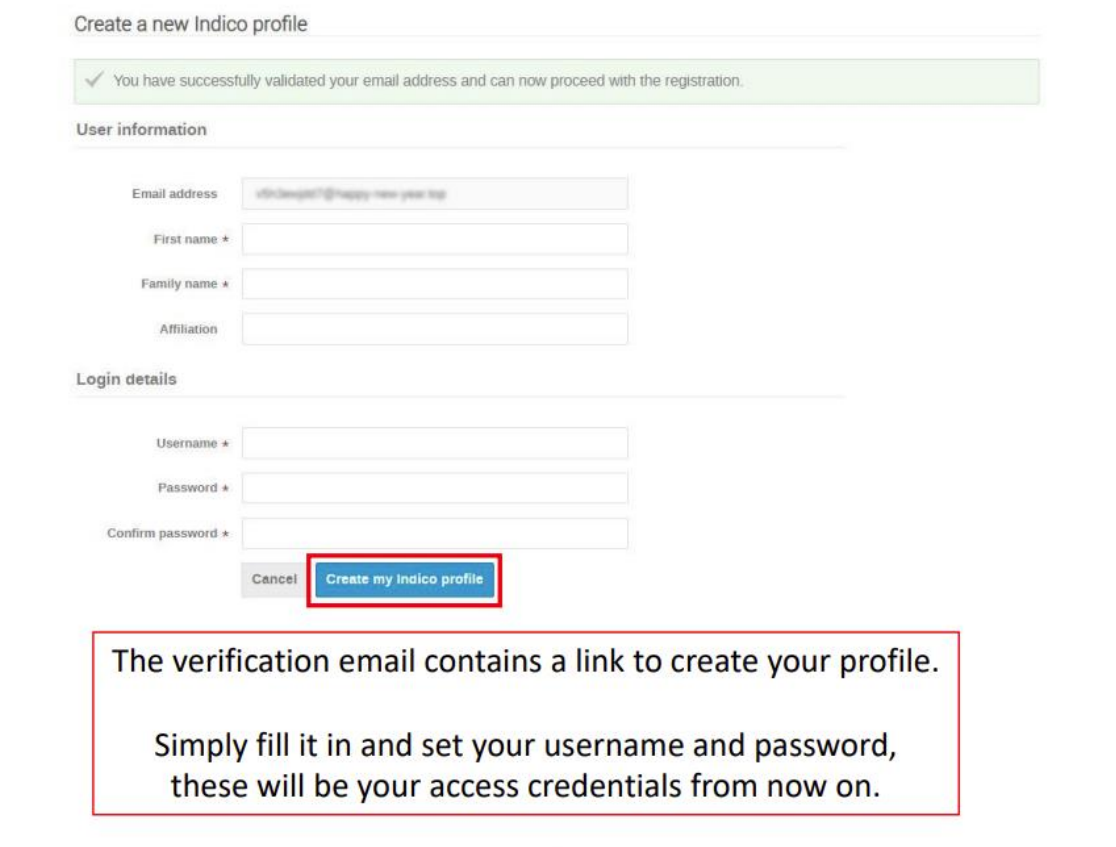

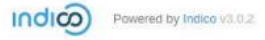

Help

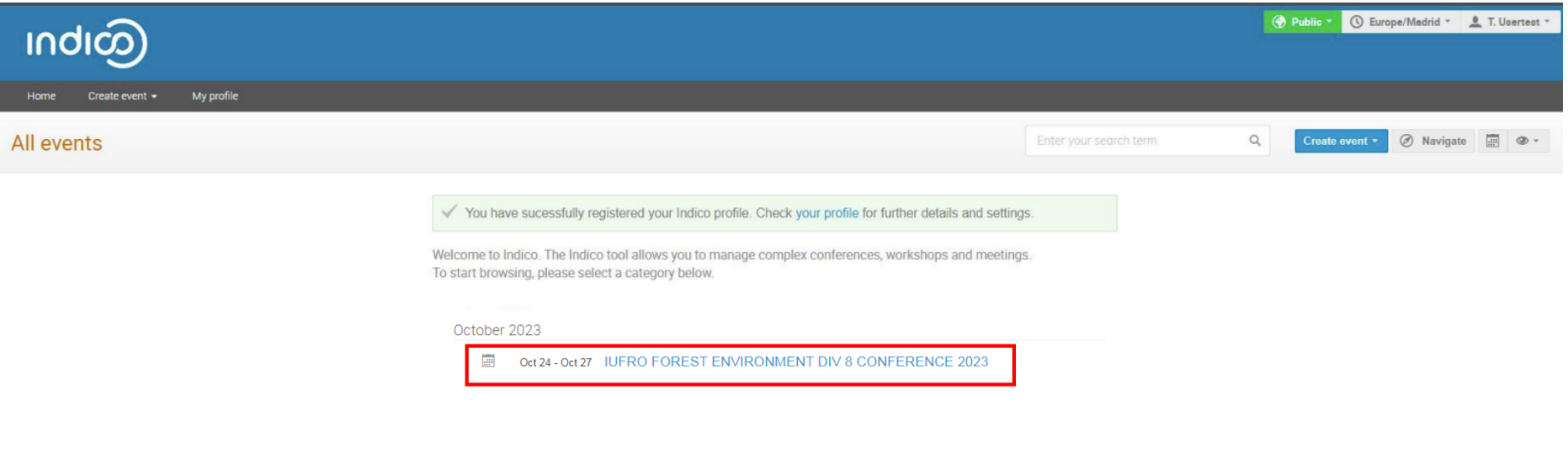

Once your Indico profile is completed, you will see a confirmation message. You should be logged in automatically.

Now you can access the event page by clicking on the link.

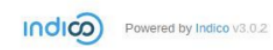

Help

## $\mathbf{A}$   $\rightarrow$   $\mathbf{A}$   $\mathbf{B}$   $\cdot$   $\mathbf{B}$   $\mathbf{E}$   $\cdot$   $\mathbf{A}$   $\mathbf{B}$   $\mathbf{A}$   $\mathbf{C}$

 $\sum_{n=1}^{\infty}$ 

## C Public + O UTC + L P. Bacalhau +

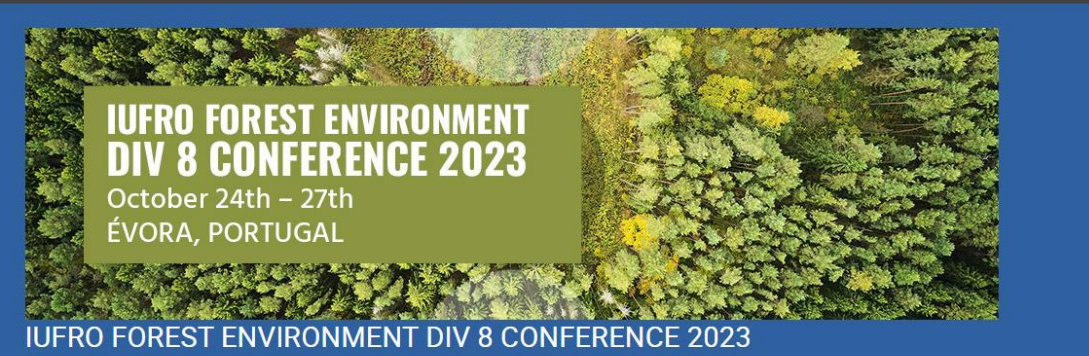

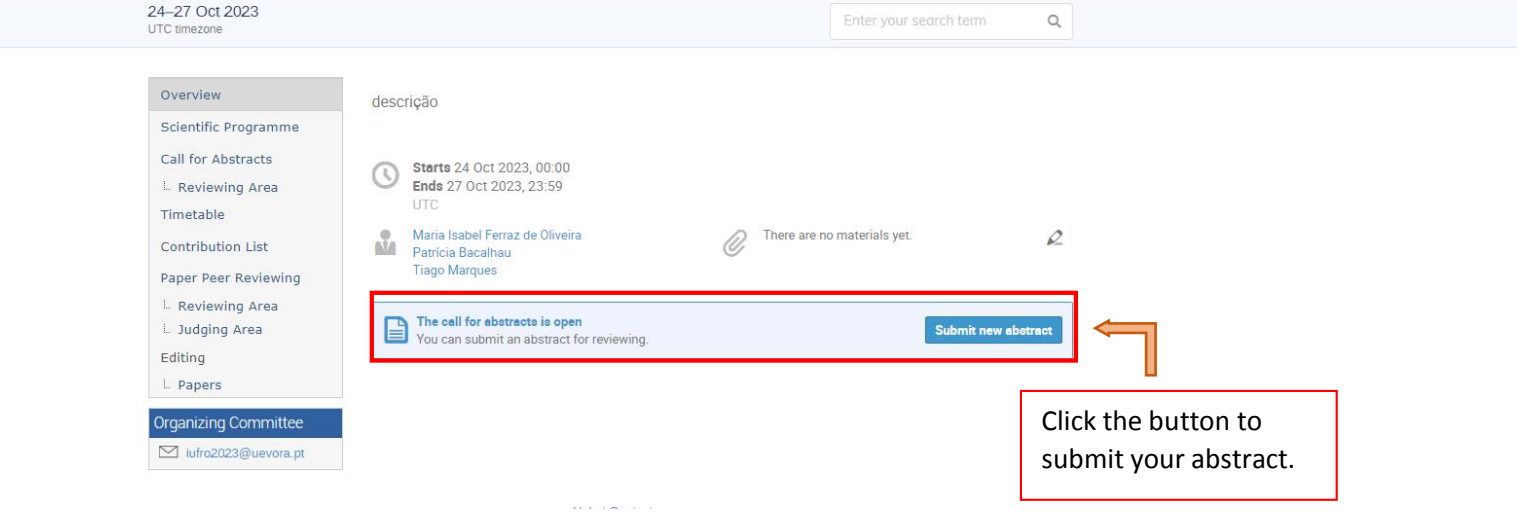

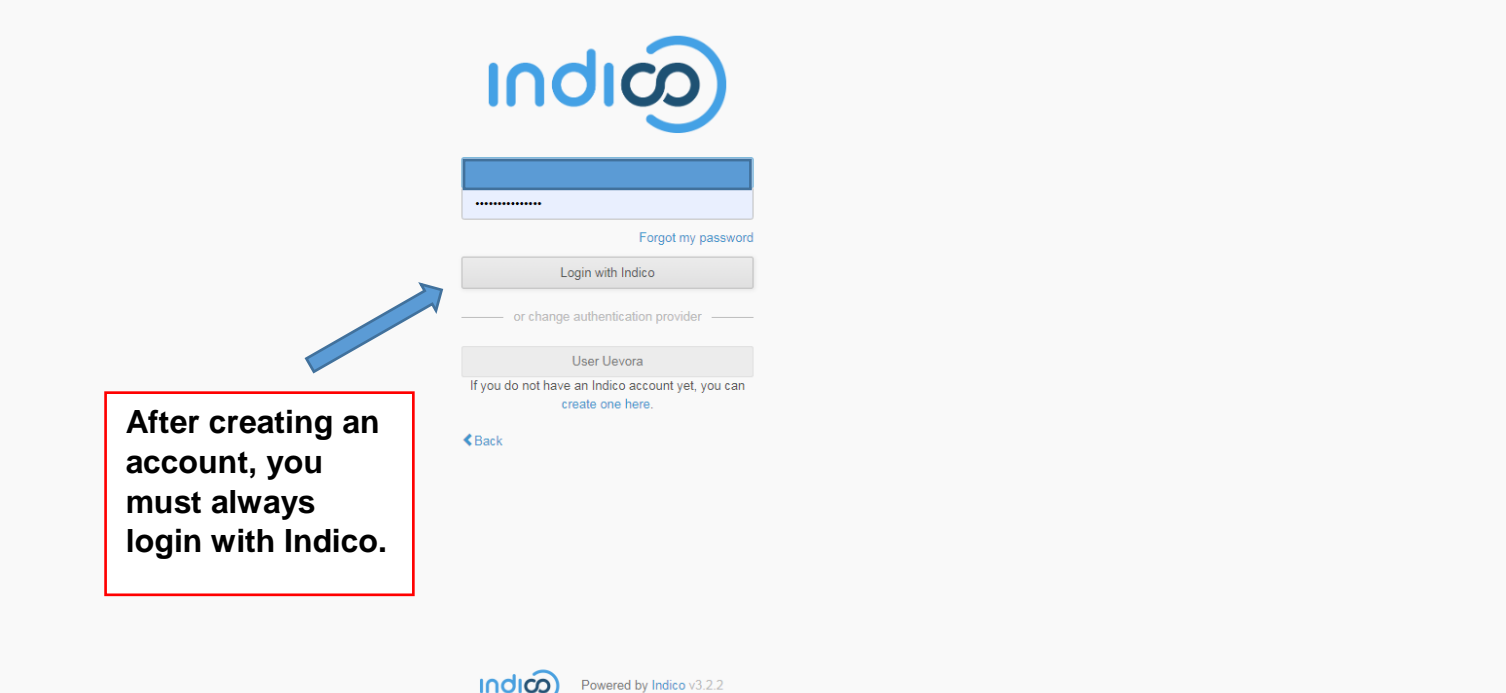